# **Istruzioni per l'utilizzo della Stampa in azienda dei certificati di origine SU FORMULARIO UFFICIALE e SU FOGLIO BIANCO**

### **Come preparare la richiesta di certificato di origine SU FORMULARIO UFFICIALE con CERT'O'**

Ricevuta conferma da parte della Camera di Commercio di Vicenza dell'avvenuta abilitazione al servizio, l'impresa prepara la richiesta del Certificato di Origine con *Cert'ò* e nel campo Annotazioni di *Cert'ò* scrive lettera e numero, senza barra o spazi, del formulario ufficiale su cui stamperà il Certificato di Origine (es. B0012345):

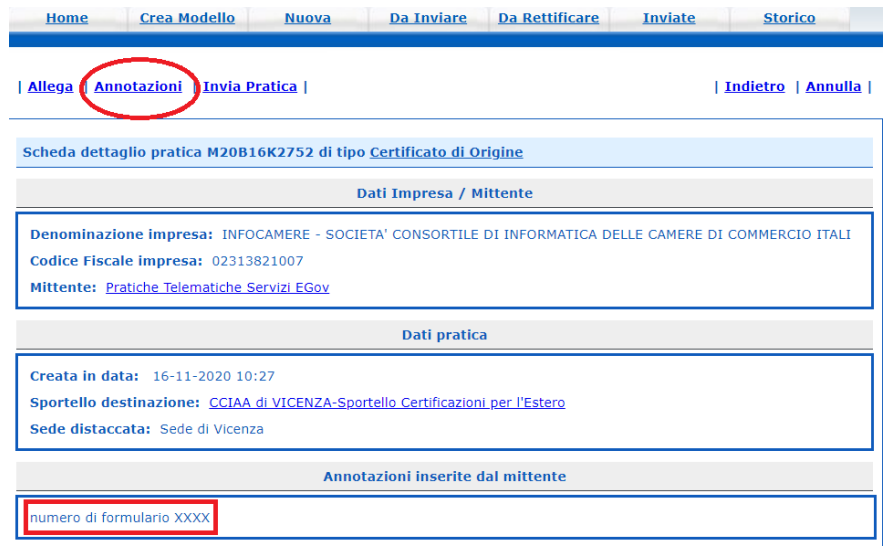

# **Quali spunte mettere in CERTIFICAZIONI PER L'ESTERO > CERT'O' nella pagina "Dettaglio richiesta" per stampa SU FORMULARIO UFFICIALE E SU FOGLIO BIANCO**

Stampa su FORMULARIO, mettere la spunta su "Formulario"

Scelta Supporto Certificato

**•** Formulario Richiesta di rilascio del certificato su formulario prestampato

Stampa su FOGLIO BIANCO, mettere la spunta su "Foglio Bianco"

Scelta Supporto Certificato

**C** Foglio Bianco Richiesta di rilascio del certificato per stampa su foglio bianco

# **Sia nella stampa su FORMULARIO sia nella stampa su FOGLIO BIANCO mettere la spunta su "Richiesta stampa in azienda"**

Scelta Modalita' di Consegna

O Richiesta stampa in azienda L'impresa richiede di ricevere la documentazione richiesta per procedere autonomamente alla stampa presso la propria sede

**E' importantissimo mettere le spunte correttamente in quanto non è possibile rettificare/correggere le modalità di stampa, pertanto la pratica viene respinta.**

#### **Quanti documenti possono essere stampati nella stampa in azienda su formulario ufficiale**

L'impresa può stampare solo il documento per cui ha pagato i diritti di segreteria. Es: pagati diritti di segreteria per il solo originale del certificato, allora l'impresa stampa solo l'originale. Pagati diritti di segreteria per originale e copia, allora l'impresa stampa solo l'originale e una copia.

Es: pagati diritti di segreteria per un visto su fattura, allora l'impresa stampa il visto su una sola copia della fattura.

#### **Quanti documenti possono essere stampati nella stampa in azienda su foglio bianco**

Per ogni certificato richiesto è emessa in automatico anche una copia con il relativo diritto di segreteria a carico dell'utente.

Possono quindi essere stampati l'originale e una copia.

Per ogni copia ulteriore vanno pagati €. 5,00 di diritti di segreteria.

Per il visto su fattura vale quanto detto al paragrafo precedente.

### **Richiesta ORIGINALE del certificato di origine**

La Camera di Commercio invia all'impresa il Certificato di Origine in formato PDF con timbro della Camera di Commercio e firma scansionata (firma olografa) del funzionario responsabile. Il pdf contiene un QR code e un codice di verifica (serial token), con il quale è possibile verificare contenuti e autenticità del documento sul sito: www.co.camcom.infocamere.it

Il pdf viene inviato alla PEC dell'impresa e, se richiesto, anche a un indirizzo mail NON PEC dell'impresa (può essere aggiunto un solo indirizzo mail NON PEC). La mail NON PEC, a cui inviare il pdf, va scritta nel campo Annotazioni di CERT'O'.

Inoltre il pdf può essere scaricato anche da *Cert'ò* nella sezione "Pratiche inviate".

Il file non va mai stampato dal browser. Esso va scaricato e aperto con Adobe Acrobat Reader.

**Caso particolare**: certificato di origine con fattura allegata. Quando la casella 6 non ha spazio sufficiente per la descrizione delle merci, si può allegare la fattura al certificato di origine. In questo caso nella casella 6 del certificato l'impresa scrive una descrizione generica della merce, seguita dalla dicitura: come da fattura allegata numero --- del ----- (anche in inglese). In questo caso la Camera di Commercio, oltre al pdf del certificato di origine, invierà anche il pdf del timbro fattura. Esso viene personalizzato con numero e data della fattura di esportazione e numero del certificato di origine al quale la fattura è allegata. Il timbro fattura va stampato sul retro dell'ultima pagina della fattura. La fattura ed il certificato di origine vanno pinzati insieme.

# **Richiesta ORIGINALE del certificato di origine con legalizzazione della firma del funzionario camerale (ex visto U.P.I.C.A.)**

La Camera di Commercio invia all'impresa il Certificato di Origine in formato PDF, composto da 2 pagine: la prima pagina contiene il certificato con timbro della Camera di Commercio e firma scansionata (firma olografa) del funzionario camerale, la seconda pagina contiene due timbri: quello del funzionario che ha firmato il certificato di origine e sotto il timbro (legalizzazione o ex visto U.P.I.C.A.) della sua firma. La pagina con timbro di autentica va stampata sul retro del certificato di origine.

Il pdf contiene anche un QR code e un codice di verifica (serial token), con il quale è possibile verificare contenuti e autenticità del documento sul sito: www.co.camcom.infocamere.it

Il pdf viene inviato alla PEC dell'impresa e, se richiesto, anche a un indirizzo mail NON PEC dell'impresa (può essere aggiunto un solo indirizzo mail NON PEC). La mail NON PEC, a cui inviare il pdf, va scritta nel campo Annotazioni di CERT'O'.

Inoltre il pdf può essere scaricato anche da *Cert'ò* nella sezione "Pratiche inviate".

Il file non va mai stampato dal browser. Esso va scaricato e aperto con Adobe Acrobat Reader.

**Attenzione, in CERT'O' per le legalizzazioni mettere la spunta su AUTENTICHE**

Certificato di origine: legalizzazione (ex visto U.P.I.C.A.) mettere la spunta su AUTENTICHE.

Fattura: legalizzazione (ex visto U.P.I.C.A.) mettere la spunta su VISTI e su AUTENTICHE.

#### **Richiesta visto "Poteri di firma" su fattura**

La Camera di Commercio invia all'impresa il file pdf con il timbro "Poteri di firma" e firma scansionata (firma olografa) del funzionario responsabile. Esso viene personalizzato con inserimento di numero e data della fattura di esportazione.

Il pdf viene inviato alla PEC dell'impresa e, se richiesto, anche a un indirizzo mail NON PEC dell'impresa (può essere aggiunto un solo indirizzo mail NON PEC). La mail NON PEC, a cui inviare il pdf, va scritta nel campo Annotazioni di CERT'O'.

Viene inviato un file con il timbro poteri di firma. Il file pdf va stampato sul retro dell'ultima pagina della fattura.

**Attenzione, in CERT'O':** mettere la spunta su **VISTI.**

#### **Richiesta visto "Poteri di firma" su fattura con legalizzazione (o ex visto U.P.I.C.A.)**

La Camera di Commercio invia all'impresa il file pdf composto da timbro "Poteri di firma" con firma scansionata (firma olografa) del funzionario camerale e timbro legalizzazione (o ex visto U.P.I.C.A.) firmato da un altro funzionario camerale. Esso viene personalizzato con inserimento di numero e data della fattura di esportazione.

Il pdf viene inviato alla PEC dell'impresa e, se richiesto, anche a un indirizzo mail NON PEC dell'impresa (può essere aggiunto un solo indirizzo mail NON PEC). La mail NON PEC, a cui inviare il pdf, va scritta nel campo Annotazioni di CERT'O'.

Viene inviato un file con il timbro poteri di firma. Il file pdf va stampato sul retro dell'ultima pagina della fattura.

**Attenzione, in CERT'O':** mettere **2 spunte**, una su **VISTI** e l'altra su **AUTENTICHE.**

### **Richiesta visto "Poteri di firma" su altri documenti dell'impresa (es. Packing list, listino prezzi)**

La Camera di Commercio invia all'impresa il file pdf con il timbro "Poteri di firma" e firma scansionata (firma olografa) del funzionario responsabile. Esso viene personalizzato con inserimento di numero, data e tipologia del documento (es. Packing list n. 19 del 11/11/2020).

Il pdf viene inviato alla PEC dell'impresa e, se richiesto, anche a un indirizzo mail NON PEC dell'impresa (può essere aggiunto un solo indirizzo mail NON PEC). La mail NON PEC, a cui inviare il pdf, va scritta nel campo Annotazioni di CERT'O'.

Il file pdf va stampato nel retro dell'ultima pagina del documento.

Viene inviato un file con il timbro poteri di firma. Il file pdf va stampato sul retro dell'ultima pagina della fattura.

**Attenzione, in CERT'O':** mettere la spunta su **VISTI.**

### **Richiesta visto Deposito su documenti emessi da Organismi o Enti ufficiali (es. documento emesso da ASL o Istituti Nazionali di Certificazione)**

La Camera di Commercio invia all'impresa il file pdf con il timbro "Deposito" e firma scansionata (firma olografa) del funzionario responsabile. Esso viene personalizzato con inserimento di numero, data e tipologia del documento (es. Certificato di qualità del 11/11/2020).

Il pdf viene inviato alla PEC dell'impresa e, se richiesto, anche a un indirizzo mail NON PEC dell'impresa (può essere aggiunto un solo indirizzo mail NON PEC). La mail NON PEC, a cui inviare il pdf, va scritta nel campo Annotazioni di CERT'O'.

Viene inviato un file con il timbro poteri di firma. Il file pdf va stampato sul retro dell'ultima pagina della fattura.

**Attenzione, in CERT'O':** mettere la spunta su **VISTI.**